## How to Combine Sounds (BD- AE)

Items prepared by customer: SD card (type: SDV-2GP, sold separately), Personal computer, SD card reader/writer

Note: SD card must be formatted in FAT12 or FAT16

## 1 CREATING THE SOUND COMBINATION DATA

- Connect SD card reader/writer to PC and insert SD card

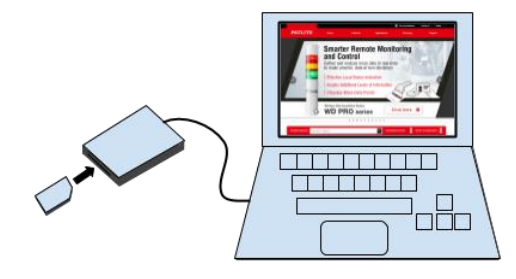

Open the drive into which the SD card is inserted

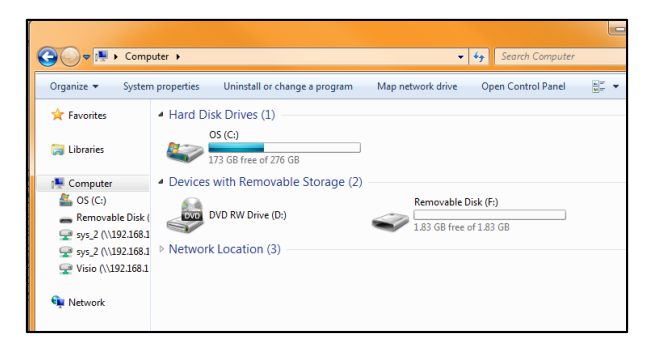

Right click in the opened window. Navigate to New. Create a new Text Document

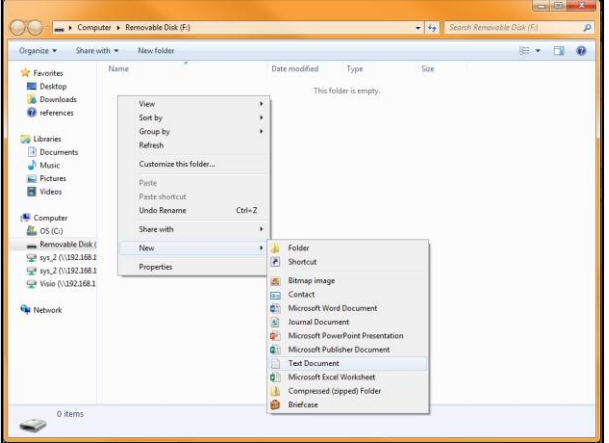

Change the name of the document to OTO-LIST.txt

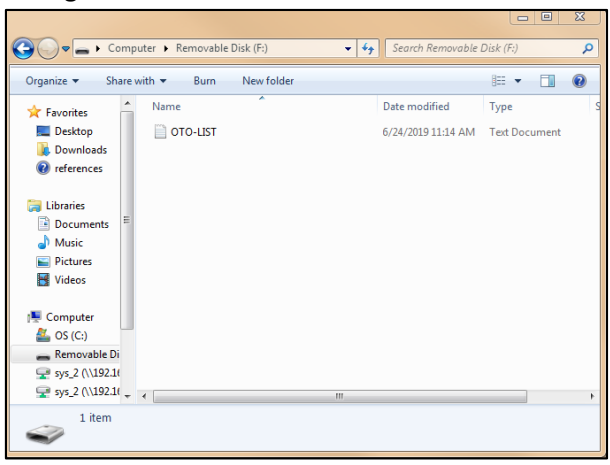

- o Use half size upper- or lowercase letters for the name. If the extension ".txt" is not displayed when the text document is created, change the file name to OTO-LIST
- In the text document enter the value of the sound you want. Save the file. Eject the SD card.

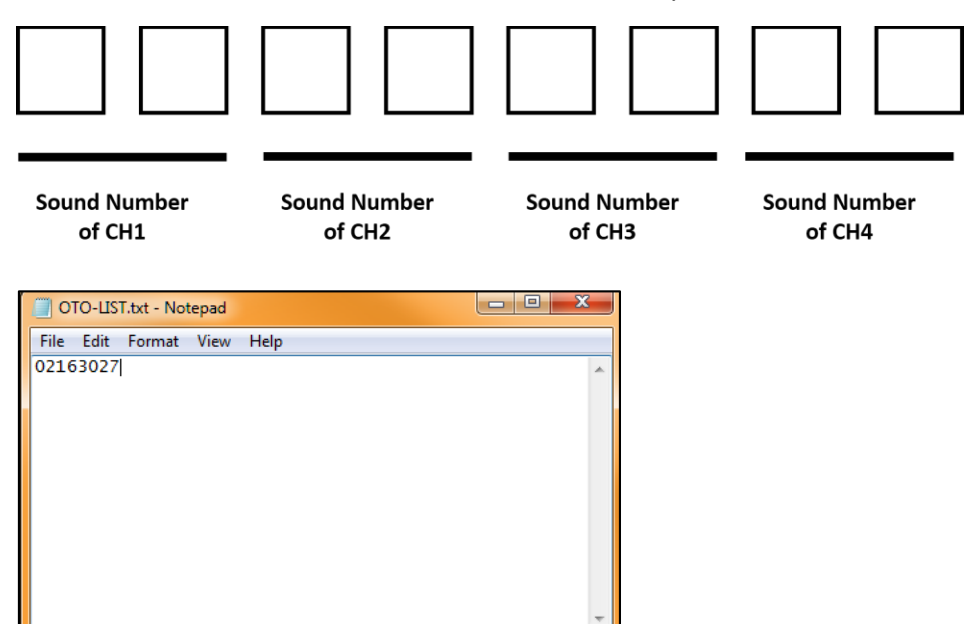

Example: **02163027**

CH1 is 02 Stutter (rapid intermittent horn)

CH2 is 16 Falling Crystals

CH3 is Symphony No.40

Ch4 is 27 Mary had a little lamb

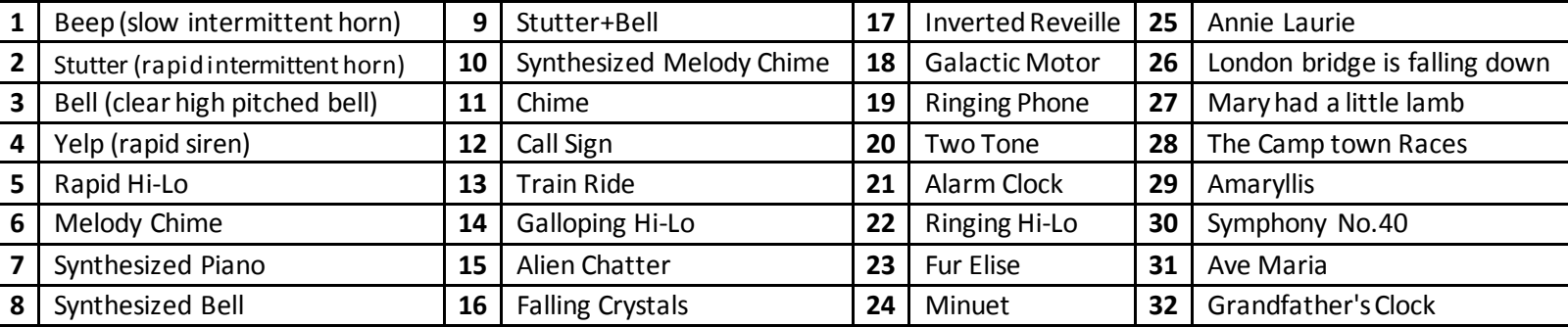

## 2 TRANSFERRING THE SOUND COMBINATION DATA

- Turn off power to the product
- Open the front cover by sliding down the front cover of the product
- Insert prepared SD card
- Turn on power to the product
- Sound data transfer is complete when you hear a high-pitched tone.
	- o The writing completes in 1 second or less Note: If you hear a high pitched tone repeatedly or no sound at all, the writing was unsuccessful.

Note: if the volume control is set to the minimum, you will not hear the sound of completion.

- Set the group selection to " $P''$  and confirm sound is correct on each channel

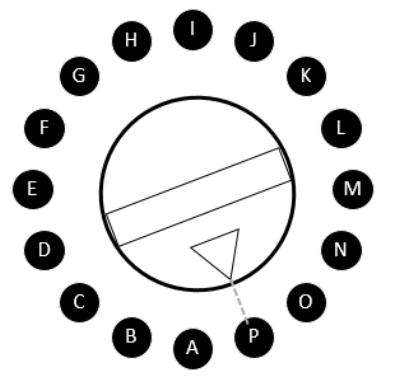

Remove SD card when finished. Close cover.